## **Adding Services**

Note: Rapid Re-housing service transactions require additional steps. See program-specific workflow for details.

Go to your client's record by searching for name or client ID.

Once you are in the client record, go to the Service Transactions Tab.

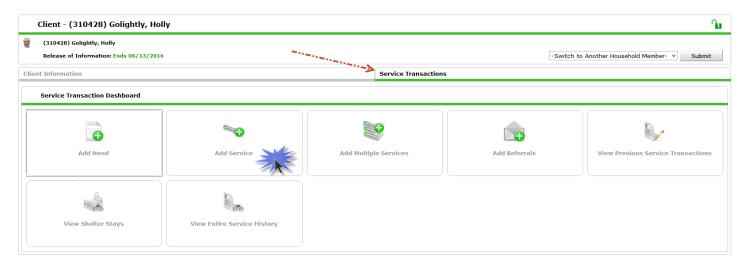

**Click on Add Service**, even when entering a service referral. The system will automatically create a corresponding need for each service, so it will not be necessary to select Add Need.

| Client Information                                                                         |                                                       |                                             | 5                   | Service Transactions                                                                                                    |
|--------------------------------------------------------------------------------------------|-------------------------------------------------------|---------------------------------------------|---------------------|----------------------------------------------------------------------------------------------------|
| Add Service                                                                                |                                                       |                                             |                     |                                                                                                    |
| ▼ Household Men                                                                            | nbers                                                 |                                             |                     |                                                                                                    |
|                                                                                            | () To includ                                          | le Household members for this Service, clic | ck the box beside e | ach name. Only members from the SAME Household may be selected.                                                                                                    |
| <ul> <li>(140616) Couple 1</li> <li>(310428) Golighti</li> <li>(310429) Varjak,</li> </ul> | With No Children<br>Iy, Holly (Primary Client)        |                                             |                     | 1. Select all Household Members who are receiving this service.<br>2. Choose your Program.                                                                                                    |
| Service Provider*                                                                          | San Jose Obrero Mission -<br>Families in Crisis (939) | Search My Provider Clear                    |                     | <ol> <li>The Start Date and Time will automatically populate to current date. You should<br/>change it to the actual date of service, if necessary. If the service is complete, enter an<br/>End Date and Time.</li> </ol> |
| Creating User Start Date*                                                                  | Amanda Borta                                          | 2 20 v : 53 v PM v                          |                     | 4. Then select the appropriate Service Type as decided by your agency.                                                                                                    |
| End Date Service Type *                                                                    | //                                                    | ) 🤯 🔹: 🔹 👻 🗸 🗸                              | Up                  | Optional:<br>Enter an applicable Provider Specific Service, if decided upon by your agency.                                                                                                    |
| Provider Specific<br>Service                                                               | -Select-                                              | ×                                           |                     | ······                                                                                                    |
|                                                                                            |                                                       |                                             |                     | Save & Continue Cancel                                                                                                    |

Enter the necessary information and click Save & Continue.

Continue to Page 2

Additional sections will appear. Most of these sections are comprised of optional data collection elements. You are only required to enter the Need Status, located at the bottom of the screen.

| Service Provider*                                                                                                    | San Jose Obrero Mission -<br>Families in Crisis (939)                                                                                                    |             |                                                                                                    |   |
|----------------------------------------------------------------------------------------------------|----------------------------------------------------------------------------------------------------|-------------|----------------------------------------------------------------------------------------------------|---|
| Creating User                                                                                                    | Amanda Borta                                                                                                    |             |                                                                                                    |   |
| Start Date *                                                                                                    | 10 / 30 / 2013 🔊 🏹 4 👻 : 20 🗸 : 53 🗸 PM 👻                                                                                                    |             |                                                                                                    |   |
| End Date                                                                                                    | 10 / 30 / 2013 🔊 🖏 5 🔻 : 33 ¥ : 51 ¥ PM ¥                                                                                                    | C C         | Optional:                                                                                                    |   |
| Service Type *                                                                                                    | In Person Support Groups (PN-8050.3300)                                                                                                    |             | . Enter any service notes that may be helpful.                                                                                                    |   |
| Provider Specific<br>Service                                                                                                    | House Meeting v                                                                                                    | 2           | 2. Enter Service Costs (if applicable):                                                                                                    |   |
| Service Location                                                                                                    | -Select- ¥                                                                                                    | -··- , /    | Number of Units (ex: 1 = 1 transit card given)                                                                                                    |   |
| Service Staff                                                                                                    | -Select- V                                                                                                    |             | Cost per Unit (ex: 1 transit card = \$5)<br>The Total Cost of Units will auto-calculate based on number of units.                                                                                                    |   |
| Service Notes                                                                                                    |                                                                                                    |             |                                                                                                    | _ |
| Number of Units                                                                                                    |                                                                                                    | ,<br>14     |                                                                                                    |   |
| Number of offics                                                                                                    |                                                                                                    |             |                                                                                                    |   |
| Unit Type                                                                                                    | -Select- v                                                                                                    |             |                                                                                                    |   |
|                                                                                                    | -Select- v<br>\$\$                                                                                                    |             |                                                                                                    |   |
| Unit Type<br>Cost per Unit                                                                                                    | \$<br>\$                                                                                                    | Description |                                                                                                    |   |
| Unit Type<br>Cost per Unit<br>Total Cost of Units<br>Support Documen<br>Date                                                                                                    | \$s                                                                                                    | Description | Optional:<br>You can also choose to upload support documentation related to                                                                                                    |   |
| Unit Type<br>Cost per Unit<br>Total Cost of Units<br>Support Documen<br>Date<br>Added V Nam                                                                                                    | \$ \$ tation e ation                                                                                                    | Description | Optional:<br>You can also choose to upload support documentation related to<br>this particular service or enter Follow-Up Information.                                                                                                    |   |
| Unit Type<br>Cost per Unit<br>Total Cost of Units<br>Support Document<br>Added V Nam<br>dd Support Document<br>Dolow Up Informatio<br>Projected Follow Up<br>Date                                                                             | \$ \$ tation e ation                                                                                                    | Description | You can also choose to upload support documentation related to this particular service or enter Follow-Up Information.                                                                                                    |   |
| Unit Type<br>Cost per Unit<br>Total Cost of Units<br>Support Document<br>Added V Nam<br>dd Support Document<br>Dollow Up Informatio<br>Projected Follow Up                                                                                    | \$<br>\$<br>tation<br>e<br>ation                                                                                                    | Description | You can also choose to upload support documentation related to<br>this particular service or enter Follow-Up Information.<br>Required:<br>                                                                                                    |   |
| Unit Type<br>Cost per Unit<br>Total Cost of Units<br>Support Document<br>Added V Nam<br>dd Support Document<br>Dolow Up Informatio<br>Projected Follow Up<br>Date                                                                             | \$   \$   \$   \$   \$   \$   \$   \$   \$   \$   \$   \$   \$   \$   \$   \$   \$   \$   \$   \$   \$   \$   \$   \$   \$   \$   \$   \$   \$   \$   \$   \$   \$   \$   \$   \$   \$   \$   \$   \$   \$   \$   \$   \$   \$   \$   \$   \$   \$   \$   \$   \$   \$   \$   \$   \$   \$   \$   \$   \$   \$   \$   \$   \$   \$   \$   \$   \$   \$   \$   \$   \$   \$   \$   \$   \$   \$   \$   \$   \$   \$   \$   \$   \$   \$   \$   \$   \$   \$   \$   \$   \$   \$ <td></td> <td>You can also choose to upload support documentation related to<br/>this particular service or enter Follow-Up Information.<br/>Required:</td> <td></td>                                                                                                    |             | You can also choose to upload support documentation related to<br>this particular service or enter Follow-Up Information.<br>Required:                                                                                                    |   |
| Unit Type<br>Cost per Unit<br>Total Cost of Units<br>Support Documen<br>Added V Nam<br>dd Support Document<br>ollow Up Informatio<br>Projected Follow Up<br>Date<br>Follow Up User                                                            | \$   \$   \$   \$   \$   \$   \$   \$   \$   \$   \$   \$   \$   \$   \$   \$   \$   \$   \$   \$   \$   \$   \$   \$   \$   \$   \$   \$   \$   \$   \$   \$   \$   \$   \$   \$   \$   \$   \$   \$   \$   \$   \$   \$   \$   \$   \$   \$   \$   \$   \$   \$   \$   \$   \$   \$   \$   \$   \$   \$   \$   \$   \$   \$   \$   \$   \$   \$   \$   \$   \$   \$   \$   \$   \$   \$   \$   \$   \$   \$   \$   \$   \$   \$   \$   \$   \$   \$   \$   \$   \$   \$   \$ <td></td> <td>You can also choose to upload support documentation related to<br/>this particular service or enter Follow-Up Information.<br/>Required:<br/>The Need Status will automatically populate as Identified. Choose<br/>the appropriate status of the service:</td> <td></td>                                                               |             | You can also choose to upload support documentation related to<br>this particular service or enter Follow-Up Information.<br>Required:<br>The Need Status will automatically populate as Identified. Choose<br>the appropriate status of the service:                                                              |   |
| Unit Type<br>Cost per Unit<br>Total Cost of Units<br>Support Document<br>Added Name<br>Added Name<br>Market Support Document<br>Dilow Up Informatio<br>Projected Follow Up<br>Date<br>Follow Up User<br>Follow Up Made<br>Completed Follow Up | \$   \$   \$   \$   \$   \$   \$   \$   \$   \$   \$   \$   \$   \$   \$   \$   \$   \$   \$   \$   \$   \$   \$   \$   \$   \$   \$   \$   \$   \$   \$   \$   \$   \$   \$   \$   \$   \$   \$   \$   \$   \$   \$   \$   \$   \$   \$   \$   \$   \$   \$   \$   \$   \$   \$   \$   \$   \$   \$   \$   \$   \$   \$   \$   \$   \$   \$   \$   \$   \$   \$   \$   \$   \$   \$   \$   \$   \$   \$   \$   \$   \$   \$   \$   \$   \$   \$   \$   \$   \$   \$   \$   \$ <td></td> <td>You can also choose to upload support documentation related to<br/>this particular service or enter Follow-Up Information.<br/>Required:<br/>The Need Status will automatically populate as Identified. Choose<br/>the appropriate status of the service:<br/>Identified, In Progress, Closed and Met, Closed and Unmet</td> <td></td> |             | You can also choose to upload support documentation related to<br>this particular service or enter Follow-Up Information.<br>Required:<br>The Need Status will automatically populate as Identified. Choose<br>the appropriate status of the service:<br>Identified, In Progress, Closed and Met, Closed and Unmet |   |
| Unit Type<br>Cost per Unit<br>Total Cost of Units<br>Support Document<br>Added V Nam<br>dd Support Document<br>Date<br>Follow Up Informatio<br>Projected Follow Up<br>Date<br>Follow Up Made<br>Completed Follow Up<br>Date                   | \$<br>\$<br>tation<br>e<br>ation<br>Chicago Alliance to End<br>Homelessness (1)<br>-select- ∨<br>-select- ∨                                                                                                    |             | You can also choose to upload support documentation related to<br>this particular service or enter Follow-Up Information.<br>Required:<br>The Need Status will automatically populate as Identified. Choose<br>the appropriate status of the service:<br>Identified, In Progress, Closed and Met, Closed and Unmet |   |
| Unit Type<br>Cost per Unit<br>Total Cost of Units<br>Support Document<br>Added V Nam<br>dd Support Document<br>ollow Up Informatio<br>Projected Follow Up<br>Date<br>Follow Up Made<br>Completed Follow Up<br>Date<br>Follow Up Made          | \$   \$   \$   \$   \$   \$   \$   \$   \$   \$   \$   \$   \$   \$   \$   \$   \$   \$   \$   \$   \$   \$   \$   \$   \$   \$   \$   \$   \$   \$   \$   \$   \$   \$   \$   \$   \$   \$   \$   \$   \$   \$   \$   \$   \$   \$   \$   \$   \$   \$   \$   \$   \$   \$   \$   \$   \$   \$   \$   \$   \$   \$   \$   \$   \$   \$   \$   \$   \$   \$   \$   \$   \$   \$   \$   \$   \$   \$   \$   \$   \$   \$   \$   \$   \$   \$   \$   \$   \$   \$   \$   \$   \$ <td></td> <td>You can also choose to upload support documentation related to<br/>this particular service or enter Follow-Up Information.<br/>Required:<br/>The Need Status will automatically populate as Identified. Choose<br/>the appropriate status of the service:<br/>Identified, In Progress, Closed and Met, Closed and Unmet</td> <td></td> |             | You can also choose to upload support documentation related to<br>this particular service or enter Follow-Up Information.<br>Required:<br>The Need Status will automatically populate as Identified. Choose<br>the appropriate status of the service:<br>Identified, In Progress, Closed and Met, Closed and Unmet |   |

Remember, you may access your services at any time from the **Service Transactions tab**. Click on View Entire Service History to see all services entered for your client. **You may edit or update by clicking the pencil to the left**.

| ent Information         |            |                                      | Service Transactio | ons /         | -                       |                        |          |
|-------------------------|------------|--------------------------------------|--------------------|---------------|-------------------------|------------------------|----------|
| Needs                   |            | ces (                                | Referrals          | Shelter Stays | Entire Ser              | Entire Service History |          |
|                         |            |                                      |                    |               |                         |                        |          |
| All Service Transaction | -          |                                      |                    |               |                         |                        | _        |
| -Select-                | Start I    | Date<br>/ 20 つ 20                    | End Date           | <b>A</b> 🔿 R  |                         | Search                 |          |
| Transaction             | Type Date  | Provider                             |                    | Туре          | Need Statu              | us / Outcome N         | Need Goa |
| 🧪 😒 💼 🧋 Need            | 09/10/2013 | Chicago Alliance to End Homelessness | 5 -                | Rent Paymen   | t Assistance Closed and | Met                    |          |
| As Service              | 09/10/2013 | Chicago Alliance to End Homelessness | a -                | Rent Paymen   | t Assistance            |                        |          |